# **SONY**

## Luajtës Blu-ray Disc™ / DVD

### Udhëzimet e përdorimit

Faleminderit për blerjen tuaj. Përpara se ta përdorni këtë luajtës, lexoni me kujdes këto udhëzime.

Fillimi

Riprodhimi

Cilësimet dhe përshtatjet

Informacioni shtesë

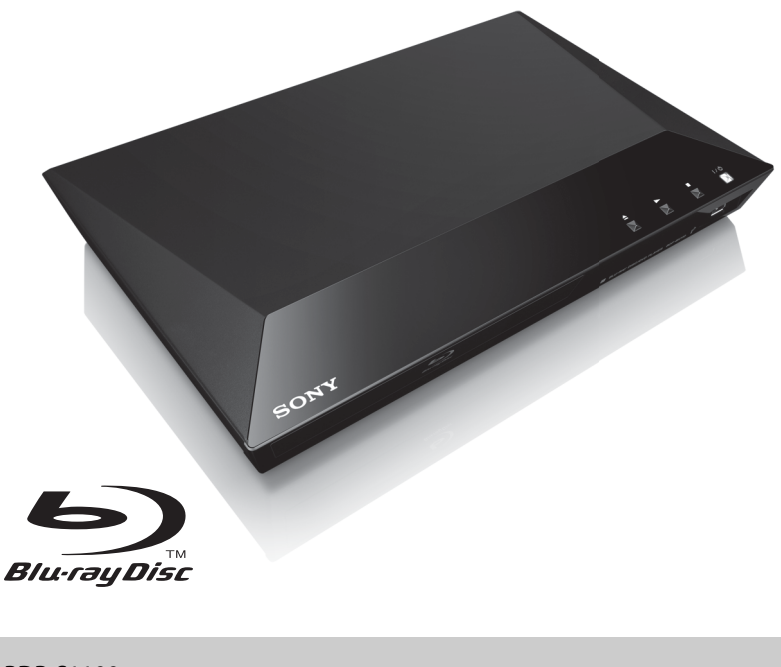

### <span id="page-1-0"></span>**PARALAJMËRIM**

Për të zvogëluar rrezikun e zjarrit ose të goditjeve elektrike, kjo pajisje nuk duhet të ekspozohet ndaj pikimeve ose spërkatjeve me ujë dhe mbi pajisje nuk duhen vendosur objekte të mbushura me lëngje, si p.sh. vazo.

Për të shmangur goditjen elektrike, mos e hapni kasën e pajisjes. Për shërbimet drejtojuni vetëm personelit të kualifikuar.

Kordoni elektrik duhet të zëvendësohet vetëm në dyqane të kualifikuara servisi.

Mos i ekspozoni bateritë ose pajisjet me bateri të instaluara ndaj nxehtësisë së tepruar si p.sh. drita e diellit dhe zjarri.

#### **KUJDES**

Përdorimi i instrumenteve optike me këtë produkt do të rrisë rrezikun ndaj syve. Duke qenë se rrezja e lazerit të përdorur në këtë luajtës Blu-ray Disc/DVD është e dëmshme për sytë, mos u përpiqni të çmontoni mobilien. Për shërbimet drejtojuni vetëm personelit të kualifikuar.

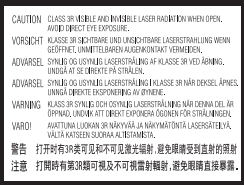

Kjo etiketë ndodhet mbi kapakun mbrojtës të lazerit brenda pajisjes.

#### **Për klientët në shtetet evropiane**

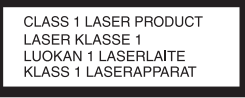

Kjo pajisje klasifikohet si produkt CLASS 1 LASER. Shenja CLASS 1 LASER PRODUCT ndodhet në pjesën e jashtme të pasme.

#### **Njoftim për klientët në Mbretërinë e Bashkuar dhe Republikën e Irlandës**

Për sigurinë dhe dobinë tuaj, në këtë pajisje është montuar një spinë e presuar konform me standardin BS1363.

Nëse siguresa në spinën e dhënë duhet të zëvendësohet, duhet të përdoret një siguresë me të njëjtin nivel si ajo e dhënë dhe e miratuar nga ASTA ose BSI sipas standardit BS1362, (pra e shënuar me shenjën  $\langle \hat{\phi} \rangle$  ose  $\hat{\heartsuit}$ ). Nëse spina e dhënë me këtë pajisje ka një kapak sigurese që mund të shkëputet, sigurohuni që vendosni në vend kapakun e siguresës pasi të zëvendësoni siguresën. Asnjëherë mos e përdorni spinën pa kapakun e siguresës. Nëse ju humbet kapaku i siguresës, ju lutemi kontaktoni me pikën më të afër të servisit Sony.

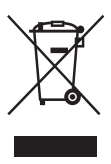

#### **Hedhja e pajisjeve të vjetra elektrike dhe elektronike (e aplikueshme në Bashkimin Evropian dhe vendet e tjera evropiane me sistem grumbullimi të diferencuar)**

Ky simbol mbi produkt ose mbi paketimin e tij tregon se ky produkt nuk duhet të trajtohet si mbeturinë shtëpiake. Përkundrazi, do të dorëzohet pranë pikës përkatëse të grumbullimit për riciklimin e pajisjeve elektrike dhe elektronike. Duke u siguruar që ky produkt të hidhet siç duhet, ju ndihmoni në parandalimin e pasojave të mundshme negative për mjedisin dhe shëndetin, që në rast të kundërt do të shkaktoheshin nga trajtimi i papërshtatshëm i mbetjeve të këtij produkti. Riciklimi i materialeve do të ndihmojë në ruajtjen e burimeve natyrore. Për më shumë informacion të detajuar mbi riciklimin e këtij produkti, ju lutemi kontaktoni me bashkinë tuaj, shërbimin e grumbullimit të mbeturinave shtëpiake ose dyqanin ku keni blerë produktin.

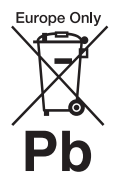

**Hedhja e baterive të përdorura (e aplikueshme në Bashkimin Evropian dhe vendet e tjera evropiane me sisteme të diferencuara grumbullimi)**

Ky simbol mbi bateri ose mbi paketim tregon se bateria e dhënë me këtë produkt nuk duhet të trajtohet si mbeturinë shtëpiake.

Në disa bateri, ky simbol mund të përdoret i kombinuar me një simbol kimik. Simbolet kimike për zhivën (Hg) ose plumbin (Pb) shtohen nëse bateria përmban më shumë se 0,0005% zhivë ose 0,004% plumb.

Duke u siguruar që këto bateri të hidhen siç duhet, ju ndihmoni në parandalimin e pasojave të mundshme negative për mjedisin dhe shëndetin që në rast të kundërt do të shkaktoheshin nga trajtimi i papërshtatshëm i mbetjeve të kësaj baterie. Riciklimi i materialeve do të ndihmojë në ruajtjen e burimeve natyrore.

Në rast produktesh të cilat për arsye sigurie, rendimenti apo integriteti të dhënash kërkojnë lidhje të qëndrueshme me një bateri të inkorporuar, kjo bateri duhet të zëvendësohet vetëm nga personel i kualifikuar shërbimi. Për të siguruar trajtimin e duhur të baterisë, dorëzojeni produktin në fund të periudhës së funksionimit të tij pranë pikës përkatëse të grumbullimit për riciklimin e pajisjeve elektrike dhe elektronike.

Për të gjitha bateritë e tjera, ju lutemi shihni pjesën që flet mbi heqjen e sigurt të baterisë nga produkti. Dorëzojeni baterinë pranë pikës përkatëse të grumbullimit për riciklimin e baterive të përdorura.

Për më shumë informacion të detajuar mbi riciklimin e këtij produkti ose baterie, ju lutemi kontaktoni me bashkinë tuaj, shërbimin e grumbullimit të mbeturinave shtëpiake ose dyqanin ku keni blerë produktin.

#### **Për klientët në shtetet evropiane**

Ky produkt është prodhuar nga ose për llogari të Sony Corporation, 1-7-1 Konan Minato-ku Tokyo, 108-0075 Japoni. Pyetjet në lidhje me pajtueshmërinë e produktit sipas legjislacionit të Bashkimit Evropian do t'i adresohen përfaqësuesit të autorizuar, Sony Deutschland GmbH, Hedelfinger Strasse 61, 70327 Stuttgart, Gjermani. Për çdo çështje shërbimi ose garancie, drejtojuni adresave që jepen në dokumentet e posaçme të shërbimit ose të garancisë.

#### **Masat paraprake**

- Kjo njësi punon me 220 V 240 V AC, 50/60 Hz. Kontrolloni që tensioni i përdorimit të njësisë të jetë identik me furnizimin vendas me energji.
- Instalojeni këtë njësi në mënyrë që kablloja e rrjetit elektrik të mund të shkëputet nga priza e murit menjëherë në rast problemi.

### <span id="page-2-0"></span>**Masat paraprake**

Kjo pajisje është testuar dhe është gjendur konform limiteve të përcaktuara në Direktivën EMC për përdorimin e një kablloje lidhëse më të shkurtër se 3 metra.

#### **Mbi vendosjen**

- Vendoseni luajtësin në një vend me ajrosje të përshtatshme për të parandaluar grumbullimin e nxehtësisë te luajtësi.
- Për të zvogëluar rrezikun e zjarrit, mos e mbuloni hapësirën e ajrimit të pajisjes me gazeta, mbulesa tavoline, perde etj.
- Mos e ekspozoni pajisjen ndaj burimeve me flakë të zbuluar (për shembull qirinj të ndezur).
- Mos e instaloni këtë luajtës në një hapësirë të kufizuar, si në një raft librash ose në një njësi të ngjashme.
- Mos e vendosni luajtësin jashtë, në automjete, në anije ose në mjete të tjera.
- <span id="page-2-1"></span>• Nëse luajtësi sillet direkt nga një vend i ftohtë në një vend të ngrohtë, ose vendoset në një dhomë shumë të lagësht, lagështira mund të kondensohet mbi lentet jashtë luajtësit. Nëse ndodh kjo, luajtësi mund të mos punojë siç duhet. Në këtë rast, hiqni diskun dhe lëreni luajtësin të ndezur për rreth gjysmë ore derisa të avullojë lagështira.
- Mos e instaloni luajtësin në një pozicion të pjerrët. Ai është projektuar që të përdoret vetëm në pozicion horizontal.
- Mos vendosni objekte të rënda ose të paqëndrueshme mbi luajtës.
- Mos vendosni objekte të tjera përveç disqeve në sirtarin e diskut. Kjo mund të shkaktojë dëmtime te luajtësi ose objekti.
- Kur zhvendosni luajtësin, nxirrni diskun që mund të ketë brenda në sirtarin e diskut. Nëse nuk e bëni këtë, disku mund të dëmtohet.
- Shkëputni kordonin e rrymës së drejtpërdrejtë (rrjetit elektrik) dhe kabllo të tjera nga luajtësi kur e zhvendosni luajtësin.

#### **Mbi burimet e rrymës**

- Luajtësi nuk shkëputet nga burimi i rrymës së drejtpërdrejtë (rrjetit elektrik) për sa kohë që është e lidhur me prizën e murit, edhe nëse luajtësi vetë është i fikur.
- Nëse nuk do ta përdorni luajtësin për një kohë të gjatë, shkëputeni luajtësin nga priza e murit. Për të shkëputur kordonin e rrymës së drejtpërdrejtë (rrjetit elektrik), kapeni te vetë priza; mos tërhiqni asnjëherë kordonin.
- Ndiqni pikat e mëposhtme për të parandaluar dëmtimin e kordonit të rrymës së drejtpërdrejtë (rrjetit elektrik). Mos përdorni kordonin e rrymës së drejtpërdrejtë (rrjetit elektrik) nëse është i dëmtuar, duke qenë se kjo mund të rezultojë në goditje elektrike ose zjarr.
	- Mos e përthyeni kordonin e rrymës së drejtpërdrejtë (rrjetit elektrik) mes luajtësit dhe murit, raftit, etj.
	- Mos vendosni objekte të rënda mbi kordonin e rrymës së drejtpërdrejtë (rrjetit elektrik) dhe mos ushtroni forcë mbi vetë kordonin e rrymës së drejtpërdrejtë (rrjetit elektrik).

#### **Mbi rregullimin e volumit**

Mos e ngrini volumin ndërkohë që dëgjoni një pjesë me hyrje në nivele shumë të ulëta ose pa sinjale audio. Veshët tuaj dhe altoparlantët mund të dëmtohen kur niveli i zërit arrin nivel maksimal të lartë.

#### **Mbi pastrimin**

Pastroni kabinetin, panelin dhe kontrollet me një copë të butë. Mos përdorni asnjë lloj pastruesi abraziv, tela fërkimi ose tretës si alkooli ose benzina.

#### **Mbi pastrimin e disqeve, pastruesit e disqeve/lenteve**

Mos përdorni disqe pastruese ose pastrues disqesh/lentesh (duke përfshirë llojet e lëngshme ose me spërkatje). Këto mund të shkaktojnë keqfunksionim të aparaturës.

#### **Mbi zëvendësimin e pjesëve**

Në rast se ky luajtës riparohet, pjesët e riparuara mund të mblidhen për ripërdorim ose për riciklim.

#### **Lidhja me folenë HDMI OUT**

Ndiqni pikat e mëposhtme duke qenë se trajtimi i pasaktë mund të dëmtojë folenë dhe konektorin HDMI OUT.

• Vendosni saktë me kujdes folenë HDMI OUT në pjesën e pasme të luajtësit dhe konektorin HDMI duke kontrolluar format e tyre. Sigurohuni që konektori të mos jetë me kokë poshtë ose i përthyer.

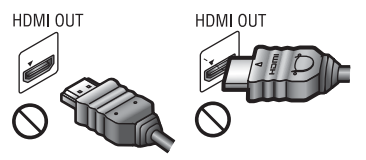

• Sigurohuni të shkëputni kabllon HDMI kur zhvendosni luajtësin.

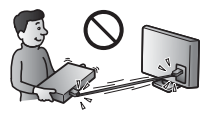

• Mbajeni drejt konektorin HDMI kur lidhni ose shkëputni kabllon HDMI. Konektorin HDMI mos e përthyeni dhe as mos e fusni me forcë në folenë HDMI OUT.

#### **SHËNIM I RËNDËSISHËM**

Kujdes: Ky luajtës është në gjendje të mbajë për një kohë të pacaktuar në ekranin e televizorit një foto ose një imazh të palëvizshëm video. Nëse lini të shfaqet në televizor foton ose imazhin e palëvizshëm video për një periudhë të tejzgjatur kohore, rrezikoni dëmtimin e përhershëm të ekranit të televizorit tuaj. Të prekshëm nga kjo janë televizorët me ekran plazmë dhe televizorët me ekran me projeksion.

Nëse keni pyetje ose probleme në lidhje me luajtësin tuaj, ju lutemi kontaktoni shitësin më të afërt të Sony.

#### **Mbrojtja kundër kopjimit**

Ju lutemi kini parasysh sistemet e përparuara të mbrojtjes së përmbajtjes që përdoren në mjetet e përdorimit të Blu-ray Disc™ dhe DVD. Këto sisteme të quajtura AACS (Advanced Access Content System), në shqip sistem i përmbajtjes së përparuar të aksesit, dhe CSS (Content Scramble System) në shqip sistem i kodimit të përmbajtjes, mund të përmbajnë disa kufizime për riprodhimin, daljen analoge dhe veçori të tjera të ngjashme. Përdorimi i këtij produkti dhe kufizimet e vendosura mund të variojnë në varësi të datës së blerjes, duke qenë se bordi drejtues i AACS mund të miratojë ose ndryshojë rregulloret e veta të kufizimeve pas datës së blerjes.

#### <span id="page-4-0"></span>**Njoftim nga Cinavia**

Ky produkt përdor teknologji Cinavia për të kufizuar përdorimin e kopjeve të paautorizuara të disa filmave e videove komerciale dhe kolonave të tyre zanore. Kur diktohet përdorimi i ndaluar i një kopjeje të paautorizuar, do të shfaqet një mesazh dhe riprodhimi ose kopjimi do të ndërpritet.

Më shumë informacion mbi teknologjinë Cinavia jepet në Qendrën Online të Cinavia për Konsumatorët në faqen http://www.cinavia.com. Për të kërkuar informacion shtesë mbi Cinavia përmes postës së thjeshtë, dërgoni një kartolinë me adresën tuaj të postës në adresën: Cinavia Consumer Information Center, P.O. Box 86851, San Diego, CA, 92138, USA.

#### **E drejta e autorit dhe markat tregtare**

- "AVCHD" dhe logoja "AVCHD Progressive" janë marka tregtare të Panasonic Corporation dhe Sony Corporation.
- Java është markë tregtare e Oracle dhe/ose filialeve të saj.
- ::••, "XMB", dhe "xross media bar" janë marka tregtare të Sony Corporation dhe Sony Computer Entertainment Inc.
- Prodhuar me licencë nga Dolby Laboratories. Dolby, Pro Logic dhe simboli me dy "D" janë marka tregtare të Dolby Laboratories.
- Prodhuar me licencë nën patentat e SH.B.A.-së numër: 5.956.674; 5.974.380; 6.226.616; 6.487.535; 7.212.872; 7.333.929; 7.392.195; 7.272.567 dhe patenta të tjera të SH.B.A.-së dhe botërore të marra dhe në pritje. DTS-HD, Simboli dhe DTS-HD e Simboli bashkë janë marka të regjistruara tregtare dhe DTS-HD Master Audio është markë tregtare e DTS, Inc. Produkti përfshin dhe softuerin. © DTS, Inc. Të gjitha të drejtat e rezervuara.
- Termat HDMI® dhe HDMI High-Definition Multimedia Interface, si dhe logoja HDMI janë marka tregtare ose marka tregtare të regjistruara të HDMI Licensing LLC në Shtetet e Bashkuara dhe vende të tiera.
- Blu-ray Disc™, Blu-ray™, BD-Live™, BONUSVIEW™, dhe logot janë marka tregtare të Blu-ray Disc Association.
- "DVD Logo" është markë tregtare e DVD Format/Logo Licensing Corporation.
- Logot "DVD+RW", "DVD-RW", "DVD+R", "DVD-R", "DVD VIDEO" dhe "CD" janë marka tregtare.
- "BRAVIA" është markë tregtare e Sony Corporation.
- Patentat dhe teknologjia koduese audio MPEG Layer-3 janë të licencuara nga Fraunhofer IIS dhe Thomson.
- Ky produkt përmban teknologji me pronësi të regjistruar me licencë nga Verance Corporation dhe mbrohet nga patenta e SH.B.A.-së 7.369.677 dhe patenta të tjera të SH.B.A.-së dhe botërore të marra dhe në pritje, si dhe të drejta autori dhe mbrojtje e sekretit tregtar për disa aspekte të kësaj teknologjie. Cinavia është markë tregtare e Verance Corporation. Të drejtat e autorit 2004-2010 Verance Corporation. Të gjitha të drejtat të rezervuara nga Verance. Zbërthimi ose çmontimi për qëllime dublikimi është i ndaluar.
- Windows Media është markë tregtare ose markë tregtare e regjistruar e Microsoft Corporation në Shtetet e Bashkuara dhe/ose vende të tjera.

Ky produkt përmban teknologji që janë subjekt i disa të drejtave të pronësisë intelektuale të Microsoft. Ndalohet përdorimi ose shpërndarja e kësaj teknologjie jashtë këtij produkti pa licencën/ licencat përkatëse nga Microsoft. Zotëruesit e përmbajtjes përdorin teknologji Microsoft PlayReady™ për aksesimin e përmbajtjes për të mbrojtur pronën e tyre intelektuale, duke përfshirë përmbajtjen e mbrojtur me të drejta autori. Kjo pajisje përdor teknologji PlayReady për të aksesuar përmbajtjen e mbrojtur me PlayReady dhe/ ose përmbajtjen e mbrojtur me WMDRM. Nëse pajisja nuk arrin të imponojë siç duhet kufizimet mbi përdorimin e përmbajtjes, zotëruesit e përmbajtjes mund të kërkojnë nga Microsoft që të anulojë mundësinë e pajisjes për të përdorur përmbajtje të mbrojtur me PlayReady. Anulimi nuk duhet të ndikojë në përmbajtjet e pambrojtura ose përmbajtje të mbrojtura nga teknologji të tjera për aksesimin e përmbajtjes. Zotëruesit e përmbajtjes mund t'ju kërkojnë të përditësoni PlayReady për të pasur akses në përmbajtjen e tyre. Nëse nuk pranoni të përditësoni, nuk do të jeni në gjendje të keni akses në përmbajtjen që kërkon përditësimin.

• SDK për pajisje Opera® nga Opera Software ASA. Të drejtat e autorit 2002-2012 Opera Software ASA. Të gjitha të drejtat të rezervuara.

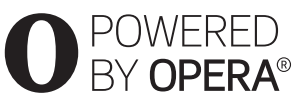

- Të gjitha markat e tjera tregtare janë marka të zotëruesve të tyre përkatës.
- Emrat e sistemeve dhe produkteve të tjera janë në përgjithësi marka tregtare ose marka tregtare të regjistruara të prodhuesve. Markat ™ dhe ® nuk tregohen në këtë dokument.

# **Përmbajtja**

- [2 PARALAJMËRIM](#page-1-0)
- [3 Masat paraprake](#page-2-0)

#### **[Fillimi](#page-7-0)**

- [8 Udhëzuesi i pjesëve dhe i komandave](#page-7-1)
- [12 Hapi 1: Aksesorët e dhënë](#page-11-0)
- [12 Hapi 2: Lidhja e luajtësit](#page-11-1)
- [14 Hapi 3: Përgatitja për lidhjen me rrjetin](#page-13-0)
- [14 Hapi 4: Konfigurimi i lehtë](#page-13-1)

#### **[Riprodhimi](#page-15-0)**

- [16 Luajtja e një disku](#page-15-1)
- [17 Luajtja nga një pajisje USB](#page-16-0)
- [17 Luajtja përmes një rrjeti](#page-16-1)
- [18 Opsionet e disponueshme](#page-17-0)

#### **[Cilësimet dhe përshtatjet](#page-19-0)**

- [20 Përdorimi i ekraneve të cilësimeve](#page-19-1)
- [20 \[Network Update\] \(Përditësimi i rrjetit\)](#page-19-2)
- [20 \[Screen Settings\] \(Cilësimet e ekranit\)](#page-19-3)
- [21 \[Audio Settings\] \(Cilësimet audio\)](#page-20-0)
- [22 \[BD/DVD Viewing Settings\] \(Cilësimet e shikimit të BD/DVD\)](#page-21-0)
- [23 \[Parental Control Settings\] \(Cilësimet e kontrollit prindëror\)](#page-22-0)
- [23 \[System Settings\] \(Cilësimet e sistemit\)](#page-22-1)
- [24 \[Network Settings\] \(Cilësimet e rrjetit\)](#page-23-0)
- [24 \[Easy Network Settings\] \(Cilësimet e lehta të rrjetit\)](#page-23-1)
- [25 \[Resetting\] \(Rivendosja\)](#page-24-0)

#### **[Informacioni shtesë](#page-25-0)**

- [26 Zgjidhja e problemeve](#page-25-1)
- [30 Specifikimet](#page-29-0)

#### <span id="page-7-0"></span>**Fillimi**

### <span id="page-7-1"></span>**Udhëzuesi i pjesëve dhe i komandave**

#### **Paneli i përparmë**

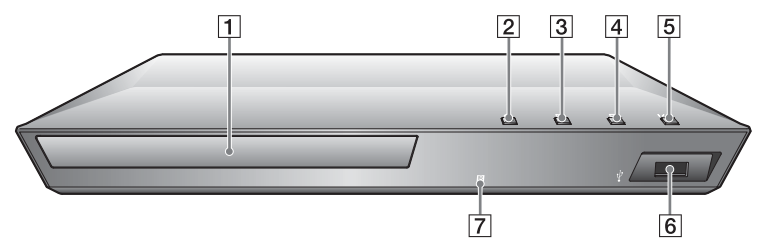

#### .<br>ت

Butoni  $\blacktriangleright$  ka një pikë të prekshme. Përdoreni pikën e prekshme si referencë kur përdorni luajtësin.

- A **Sirtari i diskut**
- $\boxed{2} \triangleq$  (hap/mbyll)
- $\boxed{3}$   $\blacktriangleright$  (luaj)
- $\boxed{4}$   $\boxed{ }$  (ndal)
- E [**/**1 **(ndezur/në gatishmëri) / Treguesi i energjisë**

<span id="page-7-2"></span>Ndez luajtësin ose e cakton në modalitet gatishmërie.

- F **Foleja (USB)** Lidhni një pajisje USB në këtë fole.
- G **Sensori i telekomandës**

#### **Për të kyçur sirtarin e diskut (Kyçja për fëmijët)**

Sirtarin e diskut mund ta kyçni për të shmangur hapjen aksidentale. Kur është ndezur luajtësi, mbani shtypur butonin N për mbi 10 sekonda, për të kyçur ose shkyçur sirtarin.

### **Paneli i pasmë**

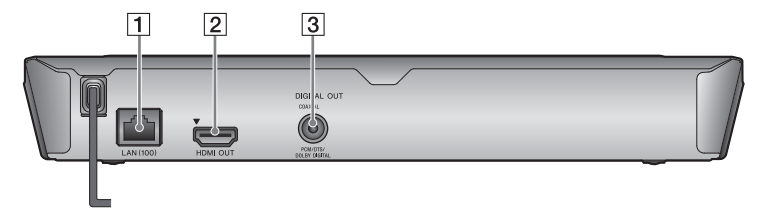

- A **Terminali LAN (100)**
- B **Foleja HDMI OUT**
- C **Foleja DIGITAL OUT (COAXIAL)**

#### **Telekomanda**

Funksionet e disponueshme të telekomandës ndryshojnë në varësi të diskut ose të situatës.

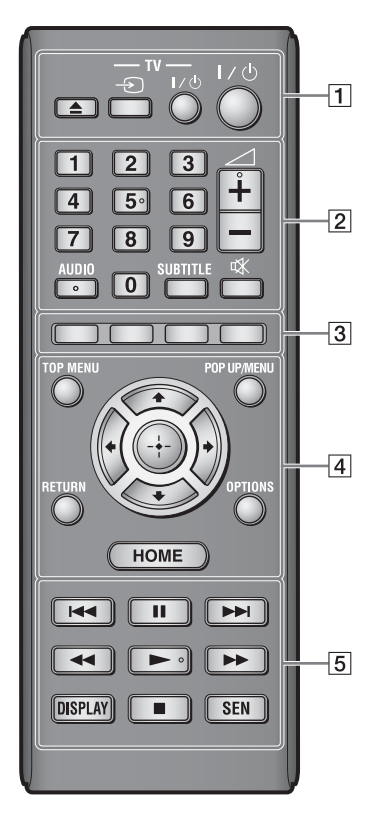

#### ٣ö

Butonat Numri 5, AUDIO,  $\angle$  + dhe  $\blacktriangleright$  kanë pikë të prekshme. Përdoreni pikën e prekshme si referencë kur përdorni luajtësin.

#### $\boxed{1} \triangleq$  (hap/mbyll)

Hap ose mbyll sirtarin e diskut.

#### **-TV-** t **(Zgjedhja e hyrjes TV)**

Ndërron hyrjen midis TV dhe burimeve të tjera.

#### **-TV-** [**/**1 **(TV ndezur/në gatishmëri)**

Ndez televizorin ose e cakton në modalitet gatishmërie.

#### [**/**1 **(ndezur/në gatishmëri)**

Ndez luajtësin ose e cakton në modalitet gatishmërie.

#### B **Butonat e numrave (0 – 9)**

Fut numrat e kapitujve/titujve/ pjesëve etj.

#### $\mathbf{A}$

Numrat e pjesëve janë të aplikueshëm vetëm për CD-DA (CD muzikore).

2 **(volumi) +/–** Rregullon volumin e televizorit.

#### **AUDIO [\(faqe 22\)](#page-21-1)**

Zgjedh gjuhën audio kur ka shumë të tilla të regjistruara në BD-ROM/ DVD VIDEO.

Zgjedh pjesën audio në CD.

#### **SUBTITLE [\(faqe 22\)](#page-21-2)**

Zgjedh gjuhën e titrave kur ka titra shumëgjuhëshe të regjistruara në BD-ROM/DVD VIDEO.

#### **(hesht)**

Mbyll përkohësisht zërin.

#### C **Butonat me ngjyra (e kuqe/ e gjelbër/e verdhë/blu)**

Tastet e shpejta për funksione ndërvepruese.

#### $\boxed{4}$  TOP MENU

Hap ose mbyll menynë kryesore të BD-së ose DVD-së.

#### **POP UP/MENU**

Hap ose mbyll menynë kërcyese të BD-ROM ose menynë e DVD-së.

## **Fillimi**

#### **OPTIONS [\(faqe 18\)](#page-17-1)**

Shfaq opsionet e disponueshme në ekran.

#### **HOME**

Hyn në menynë bazë të luajtësit. Shfaq foton e sfondit kur shtypet në ikonën e kategorisë në menynë bazë.

#### **RETURN**

Kthehet në ekranin e mëparshëm.

#### **←/↑/↓/→**

Lëviz theksimin për të zgjedhur artikullin e shfaqur.

#### **Butoni i qendrës (ENTER)**

Fut artikullin e zgjedhur.

#### E .**/**> **(e mëparshme/tjetër)**

Kapërcen në kapitullin, pjesën apo skedarin para/pas.

#### X **(pauzë)**

Vendos në pauzë ose rinis riprodhimin.

#### m**/**M **(përshpejtim prapa/ përshpejtim para)**

- Përshpejton prapa/përpara kur shtypet butoni gjatë luajtjes së diskut. Shpejtësia e kërkimit ndryshon çdo herë që shtypni butonin gjatë luajtjes së videos.
- Luan me lëvizje të ngadaltë kur shtypet për mbi një sekondë në modalitet pushimi.
- Luan një kuadër çdo herë që shtypni për pak kohë në modalitet pushimi.

#### N **(luaj)**

Nis ose rinis luajtjen.

#### **DISPLAY [\(faqe 17\)](#page-16-2)**

Shfaq informacionin e riprodhimit në ekran.

#### ■ (ndal)

Ndalon riprodhimin dhe ruan në kujtesë pikën e ndalimit (pikën e rifillimit).

Pika e rifillimit për një titull/këngë është pika e fundit që keni luajtur ose foton e fundit për një dosje fotosh.

#### **SEN [\(faqe 17\)](#page-16-3)**

Hyn në shërbimin e internetit të "Sony Entertainment Network™".

#### **Shfaqja e menysë bazë**

Menyja bazë shfaqet kur shtypni HOME. Zgjidhni një kategori me anë të  $\leftarrow$ / $\rightarrow$ . Zgjidhni një artikull me anë të  $\biguparrow/\biguparrow$  dhe shtypni ENTER.

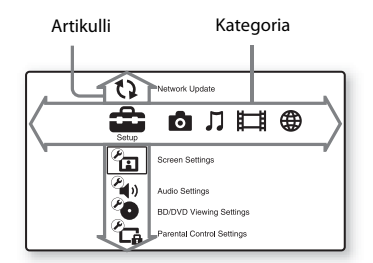

- [Setup] (Konfigurimi): Rregullon cilësimet e luajtësit.
- **[**Photo] (Foto): Shfaq foto.
- [Music] (Muzika): Luan muzikë.
- [Video]: Luan video.
- [Network] (Rrjeti): Shfaq artikuj nga rrjeti.

### <span id="page-11-3"></span><span id="page-11-0"></span>**Hapi 1: Aksesorët e dhënë**

Kontrolloni nëse i keni artikujt e mëposhtëm:

- Telekomanda (1)
- Bateri R6 (përmasa AA) (2)

### <span id="page-11-2"></span><span id="page-11-1"></span>**Hapi 2: Lidhja e luajtësit**

Mos e vendosni kordonin elektrik në prizë pa bërë më parë lidhjet e tjera.

#### **Lidhja me televizorin**

Lidheni luajtësin me televizorin tuaj duke përdorur një kabllo HDMI me shpejtësi të lartë.

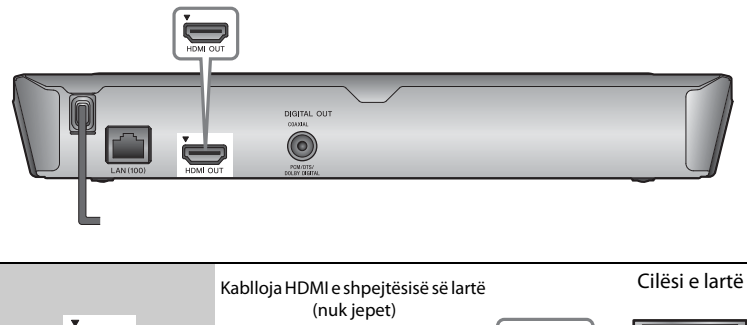

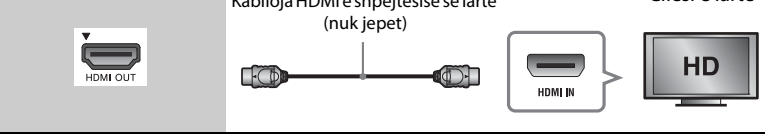

#### $\mathbf{G}$

Mos e lidhni luajtësin nëpërmjet aparatit të videos. Sinjalet video nga aparatet e videos mund të ndikohen nga sistemet e mbrojtjes së të drejtave të autorit që shkaktojnë deformimin e figurës televizive.

#### **Lidhja me amplifikatorin tuaj AV (marrësin)**

Zgjidhni një nga mënyrat e mëposhtme të lidhjes sipas foleve të hyrjes në amplifikatorin AV (marrës). Kur zgjidhni  $\bullet$  ose  $\bullet$ , bëni konfigurimet e nevojshme në [Audio Settings] (Cilësimet audio) [\(faqe 21\).](#page-20-1)

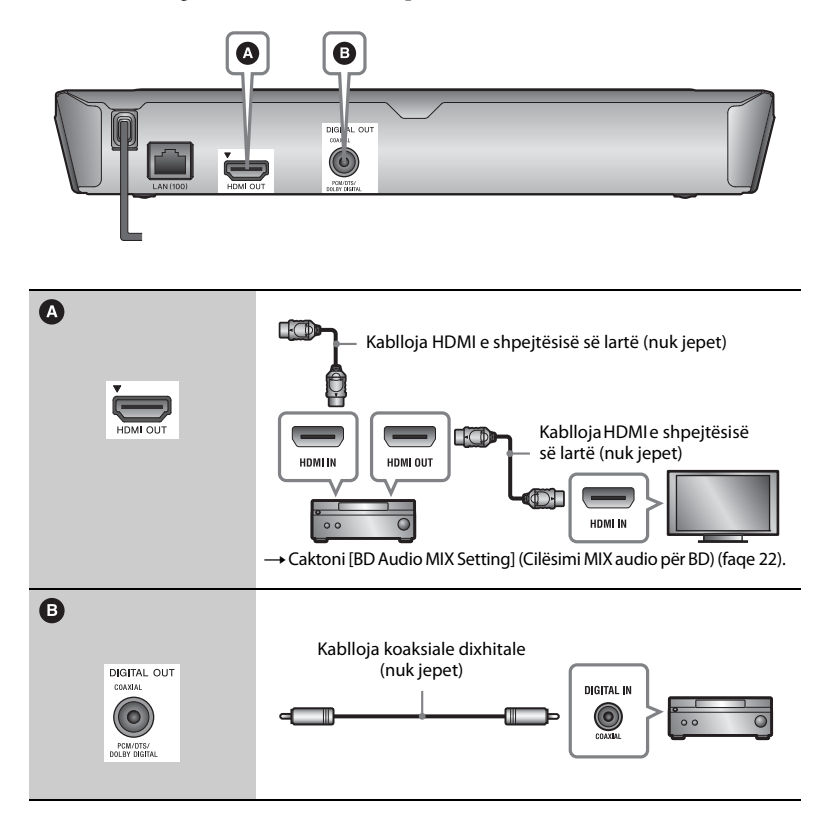

### <span id="page-13-2"></span><span id="page-13-0"></span>**Hapi 3: Përgatitja për lidhjen me rrjetin**

Nëse nuk do ta lidhni luajtësin me rrjetin, vijoni me ["Hapi 4: Konfigurimi](#page-13-1)  [i lehtë" \(faqe 14\)](#page-13-1) .

#### **Konfigurimi me tela**

Përdorni kabllo LAN për t'u lidhur me terminalin LAN (100) në luajtës.

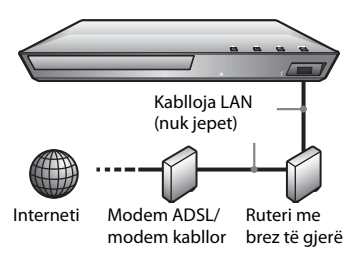

#### .<br>پ

Rekomandohet përdorimi i kabllove të veshura (kabllo LAN), të drejta ose të gërshetuara.

### <span id="page-13-1"></span>**Hapi 4: Konfigurimi i lehtë**

#### **Kur ndizet për herë të parë**

Prisni për pak çaste përpara se luajtësi të ndizet dhe të fillojë [Easy Initial Settings] (Cilësimet e lehta fillestare).

**1 Futni dy bateri R6 (madhësi AA) sipas poleve ⊕ dhe ⊖ të baterive dhe shenjave brenda folesë së baterive.**

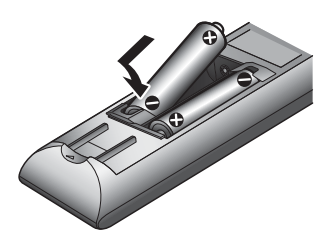

**2 Vendoseni luajtësin në prizë.**

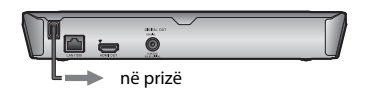

**3 Shtypni** [**/**1 **për të ndezur luajtësin.**

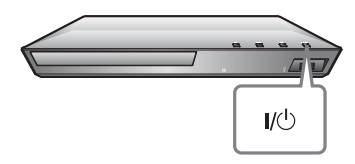

- **4 Ndizni televizorin dhe caktoni zgjedhësin e hyrjes në televizor. Kjo do të nxjerrë sinjalin nga luajtësi në ekranin e televizorit.**
- **5 Kryeni [Easy Initial Settings] (Cilësimet e lehta fillestare).**

Ndiqni udhëzimet në ekran për të konfigurimin bazë me anë të  $\leftarrow$ / $\uparrow$ / $\downarrow$ / $\rightarrow$  dhe ENTER në telekomandë.

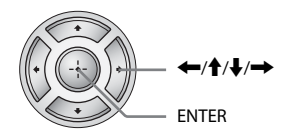

#### $\mathbf{G}$

Kur të përfundojë [Easy Initial Settings] (Cilësimet e lehta fillestare) zgjidhni [Easy Network Settings] (Cilësimet e lehta të rrjetit) për të përdorur funksionet e rrjetit të luajtësit.

#### <span id="page-15-0"></span>**Riprodhimi**

### <span id="page-15-1"></span>**Luajtja e një disku**

Për disqet që mund të luhen shihni [faqe 30](#page-29-1).

- **1 Ndryshoni përzgjedhësin e hyrjes në televizor që të dalë sinjali i luajtësit në ekran.**
- **2 Shtypni** Z **dhe vendosni diskun në sirtar.**

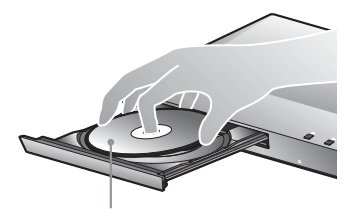

Ana e lexueshme poshtë

#### **3** Shtypni  $\triangle$  për të mbyllur sirtarin **e diskut.**

Riprodhimi fillon.

Nëse luajtja nuk fillon automatikisht, zgjidhni **në kategorinë** [Video], [Music] (Muzika), ose [Photo] (Foto) dhe shtypni ENTER.

#### **Duke parë BONUSVIEW/BD-LIVE**

Disa BD-ROM me logon "BD-LIVE"\* kanë përmbajtje bonus dhe të dhëna të tjera që mund të shkarkohen sipas dëshirës.

 $*$  BD $_{LIVE}$ 

**1 Lidhni memorie USB në folenë USB të luajtësit [\(faqe 8\)](#page-7-2).**

> Përdorni memorie USB 1 GB e lart për ruajtje lokale.

#### **2 Përgatituni për BD-LIVE (vetëm BD-LIVE).**

- Lidheni luajtësin në një rrjet [\(faqe 14\).](#page-13-2)
- Caktoni [BD Internet Connection] (Lidhja BD me internetin) në konfigurimin [BD/DVD Viewing Settings] (Cilësimet e shikimit të BD/DVD) në [Allow] (Lejo) [\(faqe 22\).](#page-21-4)

#### **3 Vendosni një BD-ROM me BONUSVIEW/ BD-LIVE.**

Mënyra e përdorimit ndryshon në varësi të diskut. Referojuni manualit të udhëzimeve të dhënë me diskun.

### ٣ö

Për të fshirë të dhënat në memorien USB, zgjidhni [Delete BD Data] (Fshi të dhënat BD) te kategoria [Video] dhe shtypni ENTER. Të gjitha të dhënat e ruajtura në dosjen buda do të fshihen.

### <span id="page-16-2"></span>**Shfaqja e informacionit të luajtjes**

Ju mund të shihni informacionin e riprodhimit, etj. duke shtypur DISPLAY. Informacioni i shfaqur ndryshon në varësi të llojit të diskut dhe statusit të luajtësit.

#### Shembull: kur luani një BD-ROM

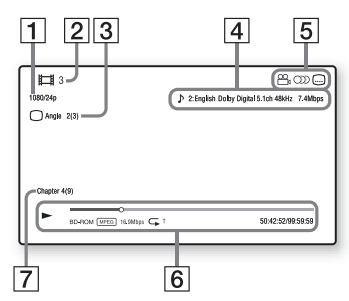

- 1 Rezolucioni i daljes/Frekuenca video
- $\vert 2 \vert$  Numri ose emri i titullit
- $|3|$  Këndi i zgjedhur aktualisht
- 4 Cilësimi i zgjedhur aktualisht audio
- **5** Funksionet e disponueshme  $(\frac{\infty}{\text{h}})$  këndi,  $\text{O}$  audioja,  $\left[\ldots\right]$  titrat)
- $\vert 6 \vert$  Informacioni i riprodhimit Shfaq modalitetin e luajtjes, shiritin e statusit të luajtjes, llojin e diskut, kodekun e videos, shpejtësinë e bitëve, llojin e përsëritjes, kohën e kapërcyer, kohën totale të luajtjes.
- G Numri i kapitullit

### <span id="page-16-0"></span>**Luajtja nga një pajisje USB**

Për ["Llojet e skedarëve që mund të](#page-31-0)  [luhen",](#page-31-0) shihni [faqe 32](#page-31-0).

**1 Lidhni pajisjen USB në folenë USB të luajtësit [\(faqe 8\).](#page-7-2)**

Referojuni manualit të udhëzimeve të dhënë me pajisjen USB përpara lidhjes.

- **2 Zgjidhni kategorinë [Video], [Music] (Muzikë) ose [Photo] (Foto) te menyja kryesore duke përdorur** <**/**,**.**
- **3 Zgjidhni [USB device] (Pajisja USB) duke përdorur** M**/**m **dhe shtypni ENTER.**

### <span id="page-16-1"></span>**Luajtja përmes një rrjeti**

#### <span id="page-16-3"></span>**Shijimi i Sony Entertainment Network**

Sony Entertainment Network shërben si portëkalim që ju ofron përmbajtjen e zgjedhur nga interneti dhe një shumëllojshmëri argëtimi sipas kërkesës direkt në luajtësin tuaj.

#### ٣ö

- Disa përmbajtje interneti kërkojnë regjistrim përmes një kompjuteri përpara se të luhen.
- Disa përmbajtje interneti mund të mos jenë të disponueshme në disa rajone/vende.
- **1 Lidheni luajtësin në një rrjet [\(faqe 14\).](#page-13-2)**
- **2 Shtypni butonin SEN në telekomandë.**
- **3 Zgjidhni një përmbajtje interneti dhe një shumëllojshmëri argëtimi sipas kërkesës duke përdorur ←/↑/↓/→ dhe shtypni ENTER.**

#### **Paneli i kontrollit për transmetimin video**

Paneli i kontrollit shfaqet kur skedari video fillon të luhet. Artikujt e shfaqur mund të ndryshojnë në varësi të ofruesve të përmbaities nga interneti.

Për t'i shfaqur sërish, shtypni DISPLAY.

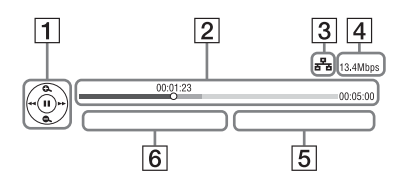

- A Ekrani i kontrollit Shtypni  $\leftarrow/\uparrow/\downarrow$ / $\rightarrow$  ose ENTER për përdorimin e riprodhimit.
- [2] Shiriti i statusit të luajtjes Shiriti i statusit, kursori që tregon pozicionin aktual, koha e luajtjes, kohëzgjatja e skedarit video
- [3] Gjendja e rrjetit https://tregon lidhjen me kabllo.
- $|4|$  Shpejtësia e transmetimit të rrjeti
- E Emri i skedarit të videos tjetër
- $|6|$  Emri i skedarit të zgjedhjes së videos aktuale

### <span id="page-17-1"></span><span id="page-17-0"></span>**Opsionet e disponueshme**

Përdorime të riprodhimit dhe cilësime të ndryshme bëhen të disponueshme duke shtypur OPTIONS. Artikujt e disponueshëm ndryshojnë në varësi të situatës.

#### **Opsionet e zakonshme**

- x **[Repeat Setting] (Cilësimi i përsëritjes):** Vendos modalitetin e përsëritjes.
- x **[Play] (Luaj)/[Stop] (Ndal):** Nis ose ndalon riprodhimin.
- [Play from start] (Luaj nga fillimi): Luan artikullin nga fillimi.
- **[Change Category]** (Ndrysho **kategorinë):** Ndryshon kategoritë ndërmjet [Uideo],  $\prod$  [Music] (Muzikë) dhe [Photo] (Foto).

#### **Vetëm [Video]**

- **[A/V SYNC]:** Rregullon vonesën mes figurës dhe zërit, duke vonuar daljen e zërit sipas daljes së figurës (0 deri 120 milisekonda).
- x **[Video Settings] (Cilësimet e videos):**
	- [Picture Quality Mode] (Modaliteti i cilësisë së figurës): Zgjedh cilësimet e figurës për mjedise me ndriçime të ndryshme.
	- [BNR]: Redukton "mizat" e blloqeve në formë mozaiku në figurë.
	- [MNR]: Redukton "mizat" e vogla rreth kontureve të figurës.
- x **[Pause] (Pauzë):** Vendos në pauzë riprodhimin.
- x **[Top Menu] (Menyja kryesore):** Shfaq menynë kryesore të BD-së ose DVD-së.
- x **[Menu] (Menyja)/[Popup Menu] (Menyja kërcyese):** Shfaq menynë kërcyese të BD-ROM ose DVD-së.
- **[Title Search] (Kërkimi i titujve):** Kërkon një titull në BD-ROM/ DVD VIDEO dhe nis riprodhimin nga fillimi.
- x **[Chapter Search] (Kërkimi i kapitujve):** Kërkon një kapitull dhe nis riprodhimin nga fillimi.
- **[Audio]:** Ndryshon gjuhën audio kur ka shumë të tilla të regjistruara në BD-ROM/DVD VIDEO. Zgjedh pjesën audio në CD.
- x **[Subtitle] (Titrat):** Ndërron gjuhën e titrave kur ka titra shumëgjuhëshe të regjistruara në BD-ROM/ DVD VIDEO.
- x **[Angle] (Këndi):** Kalon në kënde të tjera shikimi kur në BD-ROM/DVD VIDEO janë regjistruar disa kënde.
- **IIP Content Noise Reduction1 (Reduktimi i "mizave" në përmbajtjen IP):** Përshtat cilësinë e figurës së përmbajtjeve të internetit.

#### **Vetëm [Music] (Muzikë)**

■ **[Add Slideshow BGM]** (Shto shfaqje **rrëshqitëse me muzikë sfondi):**  Regjistron skedarë muzikorë në memorien USB si shfaqje rrëshqitëse me muzikë sfondi (BGM).

#### **Vetëm [Photo] (Foto)**

- x **[Slideshow Speed] (Shpejtësia e shfaqjes rrëshqitëse):** Ndryshon shpejtësinë e shfaqjes rrëshqitëse.
- x **[Slideshow Effect] (Efekti i shfaqjes rrëshqitëse):** Vendos efektin për shfaqjet rrëshqitëse.
- x **[Slideshow BGM] (Muzika e sfondit e shfaqjes rrëshqitëse):**
	- [Off] (Fikur): Fik funksionin.
	- [My Music from USB] (Muzika ime nga USB): Vendos skedarët muzikorë të regjistruar në [Add Slideshow BGM] (Shto shfaqje rrëshqitëse me muzikë sfondi).
	- [Play from Music CD] (Luaj nga CD muzikore): Vendos pjesët në CD-DA.
- x **[Change Display] (Ndrysho ekranin):**  Kalon ndërmjet [Grid View] (Pamje tabelë) dhe [List View] (Pamje listë).
- x **[View Image] (Shih imazhin):** Shfaq foton e zgjedhur.
- x **[Slideshow] (Shfaqje rrëshqitëse):**  Luan një shfaqje rrëshqitëse.
- **[Rotate Left]** (Rrotullo majtas): Rrotullon foton në drejtim të kundër të akrepave të orës me 90 gradë.
- x **[Rotate Right] (Rrotullo djathtas):**  Rrotullon foton në drejtim të akrepave të orës me 90 gradë.

#### <span id="page-19-0"></span>**Cilësimet dhe përshtatjet**

### <span id="page-19-1"></span>**Përdorimi i ekraneve të cilësimeve**

Zgjidhni [Setup] (Konfigurimi) në menynë kryesore kur të keni nevojë për të ndryshuar cilësimet e luajtësit. Cilësimet e parazgjedhura nënvizohen.

- **1 Zgjidhni [Setup] (Konfigurimi) në menynë kryesore duke përdorur** <**/**,**.**
- **2 Zgjidhni ikonën e kategorisë së konfigurimit duke përdorur**  $\mathbf{\hat{T}}/\mathbf{\downarrow}$ **dhe shtypni ENTER.**

## <span id="page-19-4"></span><span id="page-19-2"></span>**[Network Update] (Përditësimi i rrjetit)**

Zgjidhni [OK] për ta përditësuar softuerin e luajtësit nëpërmjet rrjetit.

#### ٠ö

- Rekomandojmë kryerjen e përditësimit të rrjetit rreth çdo 2 muaj.
- Për informacion mbi funksionet e përditësimit, vizitoni uebsajtet e mëposhtme:

Për klientët në shtetet evropiane http://support.sony-europe.com/

### <span id="page-19-3"></span><sup>2</sup><sup>2</sup> [Screen Settings] **(Cilësimet e ekranit)**

#### x **[TV Type] (Lloji i TV)**

[16:9]: Zgjidhni këtë kur lidhni me një televizor me ekran të gjerë ose një televizor me një funksion për modalitet të gjerë.

[4:3]: Zgjidhni këtë kur lidhni me një televizor 4:3 pa funksion për modalitet të gjerë.

#### x **[Screen Format] (Formati i ekranit)**

[Full] (I plotë): Zgjidhni këtë kur lidhni me një televizor me funksion për modalitet të gjerë. Shfaq një pamje 4:3 në raport pamjeje 16:9 edhe në televizorë me ekran të gjerë. [Normal]: Ndryshon përmasën e pamjes që të përputhë përmasën e ekranit me raportin origjinal të pamjes.

#### **■ [DVD Aspect Ratio] (Raporti i pamjes për DVD)**

[Letter Box] (Kuti me kashe): Shfaq një pamje të gjerë me shirita të zinj lart dhe poshtë.

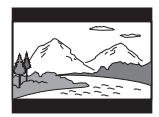

[Pan & Scan] (Panoramike dhe skanim): Shfaq një pamje me lartësi të plotë, me anë të prera.

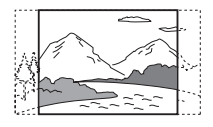

#### $\blacksquare$  [Cinema Conversion Mode] **(Modaliteti i konvertimit në kinema)**

[Auto] (Automatike): Normalisht zgjidhni këtë. Luajtësi dikton automatikisht nëse materiali është video ose film, dhe kalon në metodën e përshtatshme të konvertimit. [Video]: Metoda e konvertimit e përshtatshme për materialin video do të zgjidhet gjithmonë pavarësisht nga materiali.

#### <span id="page-20-2"></span> $\blacksquare$  [Output Video Resolution] **(Rezolucioni i daljes video)**

Normalisht zgjidhni [Auto] (Automatike). Zgjidhni [Original Resolution] (Rezolucioni origjinal) për të nxjerrë rezolucionin e regjistruar në disk. Kur rezolucioni është më i vogël se rezolucioni SD, shkalla e tij rritet deri te rezolucioni SD.

#### <span id="page-20-3"></span>x **[BD-ROM 24p Output] (Dalje 24p BD-ROM)**

[Auto] (Automatike): Nxjerr sinjal video 1920 × 1080p/24 Hz vetëm kur lidhet me një televizor të përputhshëm 1080/24p duke përdorur folenë HDMI OUT. [On] (Ndezur): Ndez funksionin. [Off] (Fikur): Zgjidhni këtë kur televizori nuk është i përputhshëm me sinjalet video 1080/24p.

#### <span id="page-20-4"></span>x **[DVD-ROM 24p Output] (Dalje 24p DVD-ROM)**

[Auto] (Automatike): Nxjerr sinjal video 1920 × 1080p/24 Hz vetëm kur lidhet me një televizor të përputhshëm 1080/24p duke përdorur folenë HDMI OUT. [Off] (Fikur): Zgjidhni këtë kur televizori nuk është i përputhshëm me sinjalet video 1080/24p.

#### x **[YCbCr/RGB (HDMI)]**

[Auto] (Automatike): Dallon automatikisht llojin e televizorit të lidhur dhe kalon në cilësimin e ngjyrës përputhëse.

[YCbCr (4:2:2)]: Nxjerr sinjale video YCbCr 4:2:2.

[YCbCr (4:4:4)]: Nxjerr sinjale video YCbCr 4:4:4.

[RGB]: Nxjerr sinjale video RGB 4:2:2.

#### x **[HDMI Deep Colour Output] (Dalje HDMI me ngjyra të thella)**

[Auto] (Automatike): Normalisht zgjidhni këtë.

[16bit]/[12bit]/[10bit]: Nxjerr sinjal video 16bit/12bit/10bit vetëm kur televizori i lidhur është i përputhshëm me ngjyrat e thella.

[Off] (Fikur): Zgjidheni këtë kur figura është e paqëndrueshme ose ngjyrat duke jonatyrale.

#### x **[Pause Mode] (Modaliteti i pauzës)**

[Auto] (Automatike): Normalisht zgjidhni këtë. Figurat me lëvizje dinamike shfaqen pa turbullim. [Frame] (Korniza): Afishon figura statike me rezolucion të lartë.

### <span id="page-20-1"></span><span id="page-20-0"></span>**[Audio Settings] (Cilësimet audio)**

#### x **[Digital Audio Output] (Dalja audio dixhitale)**

[Auto] (Automatike): Normalisht zgjidhni këtë. Nxjerr sinjale audio sipas statusit të pajisjeve të lidhura. [PCM]: Nxjerr sinjale PCM nga foleja DIGITAL OUT (COAXIAL)/ HDMI OUT.

#### <span id="page-21-3"></span>x **[BD Audio MIX Setting] (Cilësimi MIX audio për BD)**

[On] (Ndezur): Nxjerr audion e marrë duke përzier audion interaktive dhe dytësore në audion parësore. [Off] (Fikur): Nxjerr vetëm audion parësore. Zgjidhni këtë për të nxjerrë sinjale audio HD në një amplifikator AV (marrës).

#### ■ [DTS Neo:6]

[Cinema] (Kinema) /[Music] (Muzikë): Nxjerr zërin e simuluar shumëkanalësh nga 2 , burime kanalesh nëpërmjet fishës HDMI OUT DTS Neo:6 në përputhje me kapacitetin e pajisjes së lidhur, duke përdorur modalitetin Cinema ose DTS Neo:6 Music. [Off] (Fikur): Nxjerr tingullin me numrat e tij origjinale të kanaleve

nëpërmjet fishës HDMI OUT.

#### x **[Audio DRC]**

[Auto] (Automatike): Kryen riprodhimin në variacionin dinamik të specifikuar nga disku (vetëm BD-ROM). Disqet e tjera luhen në nivelin [On] (Ndezur).

[On] (Ndezur): Kryen luajtje në nivelin standard të ngjeshjes.

[Off] (Fikur): Nuk ka ngjeshje. Prodhohet një tingull më dinamik.

#### x **[Downmix] (Shkrirje)**

[Surround] (Rrethues): Nxjerr sinjalet audio me efekte rrethuese. Zgjidhni këtë kur lidhni një pajisje audio që mbështet Dolby Surround (Pro Logic) ose DTS Neo:6.

[Stereo]: Nxjerr sinjalet audio pa efekte rrethuese. Zgjidhni këtë kur lidhni një pajisje audio që nuk mbështet Dolby Surround (Pro Logic) ose DTS Neo:6.

### <span id="page-21-5"></span><span id="page-21-0"></span>**[BD/DVD Viewing Settings] (Cilësimet e shikimit të BD/DVD)**

#### $\blacksquare$  **[BD/DVD Menu Language] (Gjuha e menysë të BD/DVD)**

Zgjedh gjuhën e parazgjedhur të menysë për BD-ROM ose DVD VIDEO. Zgjidhni [Select Language Code] (Zgjidhni kodin e gjuhës) dhe fusni kodin e gjuhës suaj, duke iu referuar ["Lista e kodeve të gjuhëve" \(faqe 34\).](#page-33-0)

<span id="page-21-1"></span>x **[Audio Language] (Gjuha e audios)** Zgjedh gjuhën e parazgjedhur të këngës për BD-ROM ose DVD VIDEO. Kur zgjidhni [Original] (Origjinale), zgjidhet gjuha së cilës i jepet përparësi në disk. Zgjidhni [Select Language Code] (Zgjidhni kodin e gjuhës) dhe fusni kodin e gjuhës suaj, duke iu referuar ["Lista e kodeve të gjuhëve" \(faqe 34\).](#page-33-0)

<span id="page-21-2"></span>x **[Subtitle Language] (Gjuha e titrave)** Zgjedh gjuhën e parazgjedhur të titrave për BD-ROM ose DVD VIDEO. Zgjidhni [Select Language Code] (Zgjidhni kodin e gjuhës) dhe fusni kodin e gjuhës suaj, duke iu referuar ["Lista e kodeve të gjuhëve" \(faqe 34\).](#page-33-0)

#### x **[BD Hybrid Disc Playback Layer] (Shtresa hibride e riprodhimit të diskut BD)**

[BD]: Luan shtresën BD. [DVD/CD]: Luan shtresën DVD ose CD.

#### <span id="page-21-4"></span> $\blacksquare$  [BD Internet Connection] **(Lidhja BD me internetin)**

[Allow] (Lejo): Normalisht zgjidhni këtë. [Do not allow] (Mos lejo): Ndalon lidhjen me internetin.

### <span id="page-22-0"></span>**[Parental Control Settings] (Cilësimet e kontrollit prindëror)**

#### x **[Password] (Fjalëkalimi)**

Vendos ose ndryshon fjalëkalimin për funksionin e Kontrollit Prindëror. Një fjalëkalim ju lejon të vendosni një kufizim në riprodhimin e videos në BD-ROM ose në DVD VIDEO dhe në internet. Nëse është e nevojshme, ju mund të diferenconi nivelet e kufizimit për videot në BD-ROM, në DVD VIDEO dhe në internet.

#### <span id="page-22-3"></span>x **[Parental Control Area Code] (Kodi zonal i kontrollit prindëror)**

Riprodhimi i disa videove në BD-ROM, në DVD VIDEO ose në internet mund të kufizohet sipas zonës gjeografike. Skenat mund të bllokohen ose mund të zëvendësohen me skena të tjera. Ndiqni udhëzimet në ekran dhe vendosni fjalëkalimin me katër shifra.

#### $\blacksquare$  **[BD Parental Control] (Kontrolli prindëror BD) / [DVD Parental Control] (Kontrolli prindëror DVD) / [Internet Video Parental Control] (Kontrolli prindëror i videos nga interneti)**

Duke vendosur kontrollin prindëror, skenat mund të bllokohen ose mund të zëvendësohen me skena të tjera. Ndiqni udhëzimet në ekran dhe vendosni fjalëkalimin me katër shifra.

#### x **[Internet Video Unrated] (Videoja nga interneti e pakategorizuar)**

[Allow] (Lejo): Lejon riprodhimin e videove nga interneti të pakategorizuara. [Block] (Blloko): Bllokon riprodhimin e videove nga interneti të pakategorizuara.

### <span id="page-22-1"></span>**[System Settings] (Cilësimet e sistemit)**

#### x **[OSD Language] (Gjuha e shfaqjes në ekran)**

Zgjedh gjuhën e afishimit në ekran për luajtësin.

#### x **[HDMI Settings] (Cilësimet HDMI)**

Duke lidhur komponentët e Sony që janë të përputhshëm me funksionet HDMi përmes një kablloje HDMI me shpejtësi të lartë, përdorimi thjeshtohet.

#### <span id="page-22-2"></span>**[Control for HDMI] (Kontrolli për HDMI)**

[On] (Ndezur): Disponohen veçoritë e mëposhtme të BRAVIA Sync:

- Luajtja me një prekje
- Fikja e sistemit
- Ndjekja e gjuhës
- [Off] (Fikur): Fik funksionin.

#### ٣ö

Për hollësi, referojuni manualit të instalimit të dhënë me televizorin ose komponentët.

#### **[Linked to TV-off] (Lidhur me televizorin fikur)**

[On] (Ndezur): Fik automatikisht luajtësin dhe komponentët e përshtatshëm me HDMI kur televizori i lidhur hyn në modalitetin e pritjes (BRAVIA Sync). [Off] (Fikur): Fik funksionin.

#### x **[Startup Screen] (Ekrani i nisjes)**

Vendos ekranin e nisjes kur ndizet luajtësi.

[Network Service Screen] (Ekrani i shërbimit të rrjetit): Nis në ekranin e portalit të "Sony Entertainment Network".

[Home Menu Screen] (Ekrani i menysë bazë): Nis në menynë bazë.

#### x **[Quick Start Mode] (Modaliteti i ndezjes së shpejtë)**

[On] (Ndezur): Shkurton kohën e afishimit kur ndizet luajtësi. [Off] (Fikur): Redukton konsumin e energjisë në pritje.

#### x **[Auto Standby] (Gatishmëri automatike)**

[On] (Ndezur): Kthehet automatikisht në modalitetin e pritjes nëse nuk shtypet asnjë buton për më shumë se 30 minuta. [Off] (Fikur): Fik funksionin.

#### x **[Auto Display] (Ekrani automatik)**

[On] (Ndezur): Shfaq automatikisht informacion në ekran kur ndryshohen titujt e pamjeve, modalitetet e figurës, sinjalet audio, etj.

[Off] (Fikur): Afishon informacion vetëm kur shtypni DISPLAY.

#### x **[Screen Saver] (Ruajtësi i ekranit)**

[On] (Ndezur): Ndez funksionin e ruajtësit të ekranit. Imazhi i mbrojtjes së ekranit shfaqet kur nuk e përdorni luajtësin për më shumë se 10 minuta ndërkohë që afishohet pamja në ekran. [Off] (Fikur): Fik funksionin.

#### **■ [Software Update Notification] (Njoftim i përditësimit të softuerit)**

[On] (Ndezur): Vendos luajtësin për t'ju njoftuar për informacion mbi versionet më të reja të softuerit [\(faqe 20\)](#page-19-2). [Off] (Fikur): Fik funksionin.

#### x **[System Information] (Informacioni i sistemit)**

Afishon informacionin e versionit të softuerit të luajtësit dhe adresën MAC.

#### $\blacksquare$  [Software License Information] **(Informacioni i licencës së softuerit)**

Afishon informacionin rreth licencës së softuerit.

### <span id="page-23-2"></span><span id="page-23-0"></span>**[Network Settings] (Cilësimet e rrjetit)**

#### x **[Internet Settings] (Cilësimet e internetit)**

Lidheni paraprakisht luajtësin me rrjetin. Për detaje shihni ["Hapi 3:](#page-13-2)  [Përgatitja për lidhjen me rrjetin"](#page-13-2)  [\(faqe 14\).](#page-13-2)

#### .ö

Për detaje të mëtejshme, vizitoni faqen e mëposhtme të internetit dhe kontrolloni përmbajtjen e PESh: Për klientët në shtetet evropiane http://support.sony-europe.com/

#### $\blacksquare$  [Network Connection Status] **(Statusi i lidhjes me rrjetin)**

Shfaq statusin aktual të rrjetit.

#### $\blacksquare$  [Network Connection Diagnostics] **(Diagnostikimi i lidhjes me rrjetin)**

Kontrolloni për lidhje të saktë të rrjetit duke ekzekutuar diagnostikimin e rrjetit.

### <span id="page-23-1"></span>**Easy Network Settings] (Cilësimet e lehta të rrjetit)**

Zgjidhni [Easy Network Settings] (Cilësimet e lehta të rrjetit) për të specifikuar cilësimet e rrjetit. Ndiqini udhëzimet në ekran.

## <span id="page-24-0"></span>**[Resetting] (Rivendosja)**

#### x **[Reset to Factory Default Settings] (Rivendos në gjendjen e fabrikës)**

Rivendos luajtësin në cilësimet e fabrikës duke zgjedhur grupin e cilësimeve. Të gjitha cilësimet brenda grupit do të rivendosen.

#### x **[Initialise Personal Information] (Nis informacionin personal)**

Fshin informacionin personal të ruajtur te luajtësi.

#### <span id="page-25-0"></span>**Informacioni shtesë**

### <span id="page-25-1"></span>**Zgjidhja e problemeve**

Nëse ju ndodh një nga vështirësitë e mëposhtme gjatë përdorimit të luajtësit, përdorni këtë udhëzues për zgjidhjen e problemeve për t'ju ndihmuar të zgjidhni problemin përpara se të kërkoni riparime. Nëse problemi vazhdon, kontaktoni shitësin më të afërt të Sony.

#### **Figura**

#### **Nuk ka figurë ose figura nuk del saktë.**

- → Kontrolloni që të gjithë kabllot lidhës të jenë lidhur mirë [\(faqe 12\).](#page-11-2)
- $\rightarrow$  Ndryshojeni përzgjedhësin e hyrjes në televizorin tuaj që të shfaqë sinjalin nga luajtësi.
- $\rightarrow$  Rivendoseni [Output Video Resolution] (Rezolucioni i daljes së videos) në rezolucionin më të ulët duke shtypur x në luajtës, për më shumë se 10 sekonda.
- → Provoni të mëposhtmet: ①Fikni dhe ndizni luajtësin. 2Fikni dhe ndizni pajisjen e lidhur. 3Shkëputni dhe pastaj rilidhni kabllon HDMI.
- , Fisha HDMI OUT është e lidhur me një pajisje DVI që nuk e mbështet teknologjinë e mbrojtjes së të drejtave të autorit.
- → Kontrolloni cilësimin [Output Video Resolution] (Rezolucioni i daljes së videos) në konfigurimin [Screen Settings] (Cilësimet e ekranit) [\(faqe 21\).](#page-20-2)
- **→** Për BD-ROM-et, kontrolloni cilësimin [BD-ROM 24p Output] (Dalja 24p për BD-ROM) në konfigurimin [Screen Settings] (Cilësimet e ekranit) [\(faqe 21\).](#page-20-3)

, Për DVD-ROM-et, kontrolloni cilësimin [DVD-ROM 24p Output] (Dalja 24 për DVD-ROM) në konfigurimin [Screen Settings] (Cilësimet e ekranit) [\(faqe 21\)](#page-20-4).

#### **Gjuha e afishimit në ekran ndryshon automatikisht kur lidhet me fishën HDMI OUT.**

→ Kur [Control for HDMI] (Kontrolli për HDMI) në [HDMI Settings] (Cilësimet e HDMI) është vendosur në [On] (Ndezur) [\(faqe 23\),](#page-22-2) gjuha e afishimit në ekran ndryshon automatikisht sipas cilësimit të gjuhës së televizorit të lidhur (nëse e ndryshoni cilësimin në televizor etj.)

#### **Zëri**

#### **Nuk ka zë ose zëri nuk del saktë.**

- **→** Kontrolloni që të gjithë kabllot lidhës të jenë lidhur mirë [\(faqe 12\)](#page-11-2).
- , Ndryshoni përzgjedhësin e hyrjes në amplifikatorin AV (marrës) në mënyrë që sinjalet audio të luajtësit të dalin nga amplifikatori AV (marrësi).
- **→** Nëse sinjali audio nuk del nga foleja DIGITAL OUT (COAXIAL)/HDMI OUT kontrolloni cilësimet e audios [\(faqe 21\)](#page-20-1).
- **→** Për lidhjet HDMI, provoni hapat e mëposhtëm: **1**Fikni dhe ndizni luajtësin. 2Fikni dhe ndizni pajisjen e lidhur. 3Shkëputni dhe pastaj rilidhni kabllon HDMI.
- , Për lidhjet HDMI, nëse luajtësi është i lidhur me televizorin nëpërmjet një amplifikatori AV (marrësi), provoni ta lidhni kabllon HDMI direkt me televizorin. Referojuni gjithashtu manualit të udhëzimeve të dhënë me amplifikatorin AV (marrësin).
- → Foleja HDMI OUT është e lidhur me pajisjen DVI (fishat DVI nuk pranojnë sinjale audio).
- → Pajisja e lidhur me folenë HDMI OUT nuk e mbështet formatin e audios së luajtësit. Kontrolloni cilësimet e audios [\(faqe 21\)](#page-20-1).

#### **Audioja HD (Dolby Digital Plus, Dolby TrueHD, DTS-HD High Resolution Audio dhe DTS-HD Master Audio) nuk dalin me transmetim bitesh.**

- → Vendosni [BD Audio MIX Setting] (Cilësimi MIX audio për BD) në konfigurimin [Audio Settings] (Cilësimet e audios) në [Off] (Fikur) [\(faqe 22\)](#page-21-3).
- **→** Kontrolloni që amplifikatori i lidhur AV (marrësi) përshtatet me çdo format audioje HD.

#### **Audioja interaktive nuk del.**

→ Vendosni [BD Audio MIX Setting] (Cilësimi MIX audio për BD) në konfigurimin [Audio Settings] (Cilësimet e audios) në [On] (Ndezur) [\(faqe 22\).](#page-21-3)

**Kodi i mesazhit 3 [Audio outputs temporarily muted. Do not adjust the playback volume. The content being played is protected by Cinavia and is not authorized for playback on this device. For more information, see http://www.cinavia.com. Message Code 3.] (Dalja audio përkohësisht në heshtje. Mos rregulloni volumin e riprodhimit. Përmbajtja që luhet mbrohet nga Cinavia dhe nuk autorizohet për riprodhim në këtë pajisje. Për më shumë informacion shikoni http://www.cinavia.com. Kodi i mesazhit 3) afishohet në ekran kur luhet një disk.**

 $\rightarrow$  Pjesa audio e videos që po luani përmban një kod Cinivia që tregon se kjo është një kopje e paautorizuar e përmbajtjes së prodhuar në mënyrë profesionale [\(faqe 5\)](#page-4-0).

#### **Disku**

#### **Disku nuk luan.**

- $\rightarrow$  Disku është i papastër ose i gërvishtur.
- → Disku është në anën e kundërt. Futeni diskun me anën e luajtjes drejtuar poshtë.
- , Disku ka një format që nuk mund të luhet nga ky luajtës [\(faqe 30\).](#page-29-2)
- → Luajtësi nuk arrin të luajë një disk të regjistruar që nuk është finalizuar siç duhet.
- $\rightarrow$  Kodi rajonal në BD ose DVD nuk përputhet me luajtësin.

### **Pajisja USB**

#### **Luajtësi nuk dikton pajisje USB të lidhur me luajtësin.**

- → Sigurohuni që pajisja USB të lidhet mirë me folenë USB.
- , Kontrolloni nëse është dëmtuar pajisja USB ose kablloja.
- , Kontrolloni nëse pajisja USB është aktive.
- → Nëse pajisja USB është e lidhur përmes një qendre USB, shkëputeni dhe lidheni pajisjen USB direkt me luajtësin.

#### **Sony Entertainment Network**

#### **Figura/zëri është e dobët/disa programe afishohen me mungesë detajesh, veçanërisht gjatë skenave me lëvizje të shpejta ose skenave në errësirës.**

, Cilësia e figurës/zërit mund të përmirësohet duke ndryshuar shpejtësinë e lidhjes. Shpejtësia e rekomanduar e lidhjes është të paktën 2,5 Mbps për video me definicion standard (10 Mbps për video me definicion të lartë).

#### **Figura është e vogël.**

 $\rightarrow$  Shtypni  $\uparrow$  për ta zmadhuar.

#### **Lidhja me rrjetin**

#### **Luajtësi nuk mund të lidhet me rrjetin.**

 $\rightarrow$  Kontrolloni lidhjen me rrjetin [\(faqe 14\)](#page-13-2) dhe cilësimet e rrjetit [\(faqe 24\).](#page-23-2)

**Mesazhi [Disponohet një version i ri i softuerit. Shkoni te seksioni "Konfigurimi" i menysë dhe zgjidhni "Përditësimi i rrjetit" për të kryer përditësimin.] (Disponohet një version i ri i softuerit. Shko te seksioni "Konfigurimi" i menysë dhe zgjidh "Përditësimi i rrjetit" për të kryer përditësimin) afishohet në ekran kur ndizet luajtësi.**

 $\rightarrow$  Shihni [Network Update] (Përditësimi [i rrjetit\) \(faqe 20\)](#page-19-4) për ta përditësuar luajtësin në një version më të ri të softuerit.

#### **Control for HDMI (BRAVIA Sync)**

#### **Funksioni [Control for HDMI] (Kontrolli për HDMI) nuk funksionon (BRAVIA Sync).**

- → Kontrolloni që [Control for HDMI] (Kontrolli për HDMI) në [HDMI Settings] (Cilësimet e HDMI) është vendosur në [On] (Ndezur) [\(faqe 23\)](#page-22-2).
- → Nëse ndryshoni lidhjen HDMI, fikeni luajtësin dhe ndizeni sërish.
- → Nëse ka ndërprerje të rrymës, vendoseni [Control for HDMI] (Kontrolli për HDMI) në [HDMI Settings] (Cilësimet e HDMI) në [Off] (Fikur), më pas vendosni [Control for HDMI] (Kontrolli për HDMI) në [HDMI Settings] (Cilësimet e HDMI) në [On] (Ndezur) [\(faqe 23\)](#page-22-2).
- **→** Kontrolloni si më poshtë dhe referojuni manualit të instalimit të dhënë me komponentin.
	- Komponenti i lidhur përputhet me funksionin [Control for HDMI] (Kontrolli për HDMI).
	- Cilësimi i komponentit të lidhur për funksionin [Control for HDMI] (Kontrolli për HDMI) është i saktë.
- → Nëse e lidhni luajtësin me një televizor nëpërmjet një amplifikatori AV (marrësi),
	- nëse amplifikatori AV (marrësi) nuk përputhet me funksionin [Control for HDMI] (Kontrolli për HDMI), mund të mos e kontrolloni dot televizorin nga luajtësi.
	- Nëse e ndryshoni lidhjen HDMI, shkëputni ose rilidhni rrymën ose nëse ndodh një ndërprerje e energjisë, provoni si më poshtë: 1Ndryshoni përzgjedhësin e hyrjes së amplifikatorit AV (marrësit) në mënyrë që figura nga luajtësi të afishohet në ekranin e televizorit. 2Vendosni [Control for HDMI] (Kontrolli për HDMI) në [HDMI Settings] (Cilësimet e HDMI) në [Off] (Fikur), më pas vendosni [Control for HDMI] (Kontrolli për HDMI) në [HDMI Settings] (Cilësimet e HDMI) në [On] (Ndezur) [\(faqe 23\)](#page-22-2). Referojuni manualit të udhëzimeve të dhënë me amplifikatorin AV (marrësin).

#### **Funksioni System Power-Off nuk funksionon (BRAVIA Sync).**

**→** Kontrolloni që [Control for HDMI] (Kontrolli për HDMI) dhe [Linked to TV-off] (Lidhur me televizorin fikur) në [HDMI Settings] (Cilësimet e HDMI) të jenë vendosur në [On] (Ndezur) [\(faqe 23\)](#page-22-2).

### **Të tjera**

#### **Luajtja nuk fillon nga fillimi i përmbajtjes.**

 $\rightarrow$  Shtypni OPTIONS dhe zgjidhni [Play from start] (Luaj nga fillimi).

#### **Riprodhimi nuk nis nga pika e rifillimit ku keni ndaluar luajtjen së fundmi.**

- **→** Pika e rifillimit mund të pastrohet nga memoria në varësi të diskut kur
	- hapni sirtarin e diskut.
	- shkëputni pajisjen USB.
	- luani përmbajtjen.
	- fikni luajtësin.

**Kodi i mesazhit 1 [Playback stopped. The content being played is protected by Cinavia and is not authorized for playback on this device. For more information, see http://www.cinavia.com. Message Code 1.] (Riprodhimi ndaloi. Përmbajtja që po luhet mbrohet nga Cinavia dhe nuk autorizohet për riprodhim në këtë pajisje.) afishohet në ekran kur luhet një disk.**

, Pjesa audio e videos që po luani përmban një kod Cinavia që tregon se kjo kopje është prodhuar për prezantim duke përdorur vetëm pajisje profesionale dhe nuk është e autorizuar për riprodhim nga konsumatorët [\(faqe 5\)](#page-4-0).

#### **Sirtari i diskut nuk hapet dhe nuk arrini të hiqni diskun edhe pasi shtypni**  $\triangle$ **.**

→ Provoni të mëposhtmet: ①Fikni luajtësin dhe shkëputni rrymën. 2Rilidhni rrymën ndërkohë që shtypni  $\triangleq$  te luajtësi. <sup>3</sup>Vazhdoni ta mbani të shtypur  $\triangleq$  te luajtësi derisa të hapet sirtari. 4Hiqni diskun.  $\mathcal{F}(\mathcal{O})$  në luajtës për më shumë se 10 sekonda derisa luajtësi të fiket.

#### **Luajtësi nuk reagon ndaj asnjë butoni.**

- , Brenda luajtësit është kondensuar lagështirë [\(faqe 3\)](#page-2-1).
- $\rightarrow$  Mbani shtypur  $\mathsf{l}/\mathsf{U}$  në luajtës për më shumë se 10 sekonda derisa luajtësi të fiket. Nëse luajtësi vazhdon të mos reagojë ndaj asnjë butoni, shkëputni dhe rilidhni kabllon e rrymës.

### <span id="page-29-0"></span>**Specifikimet**

#### **Sistemi**

**Lazeri:** Lazer gjysmëpërçues

#### **Hyrjet dhe daljet**

#### (**Emri i folesë:**

Lloji i folesë/Niveli i daljes/Impedanca e ngarkesës)

#### **DIGITAL OUT (COAXIAL):**

Foleja e fonisë/0,5 Vp-p/75 om

#### **HDMI OUT:**

Konektor standard HDMI me 19 kunja **LAN (100):**

Terminali 100BASE-TX

#### **USB:**

Foleja USB e llojit A, rryma maksimale 500 mA (Për lidhjen e pajisjes USB)

#### **Të përgjithshme**

#### **Furnizimi me energji:**

220 V – 240 V AC, 50/60 Hz

#### **Konsumi i energjisë:** 8,8 W

#### **Përmasat (afërsisht):**

 $290$  mm  $\times$  199 mm  $\times$  43 mm (gjerësia/thellësia/lartësia) përfshirë pjesët projektuese

#### **Masa (afërsisht):** 1,1 kg

**Temperatura ku mund të përdoret:** 5 ºC deri 35 ºC

#### **Lagështira ku mund të përdoret:** 25 % deri 80 %

#### **Aksesorët e dhënë**

Shihni [faqe 12.](#page-11-3)

Specifikimet dhe dizajni mund të ndryshojnë pa njoftim paraprak.

### <span id="page-29-1"></span>**Disqet që mund të luhen**

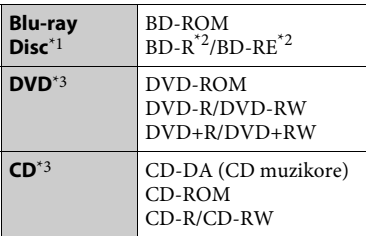

\*1 Duk qenë se specifikimet e Blu-ray Disc janë të reja dhe në evoluim, disa disqe mund të mos luhen dot në varësi të llojit të diskut dhe versionit.

Dalja audio ndryshon në varësi të burimit, folesë ku është lidhur dalja dhe cilësimeve

të zgjedhura audio. \*2 BD-RE: Ver.2.1

BD-R: Ver.1.1, 1.2, 1.3 duke përfshirë llojin me pigment organik BD-R (lloji LTH) BD-R-të e regjistruara në një kompjuter nuk mund të luhen nëse poshtëshënimet

 $^{\ast 3}$  Disqet CD ose DVD nuk do të luhen nëse nuk janë finalizuar siç duhet. Për më shumë informacion, referojuni manualit të udhëzimeve të dhënë me pajisjen e regjistrimit.

#### <span id="page-29-2"></span>**Disqet që nuk mund të luhen**

- BD me fishek
- BDXL
- DVD-RAM
- DVD-të HD
- Disqet DVD Audio
- PHOTO CD
- Pjesët me të dhëna të CD-Extra-ve
- Super VCD
- Materiali audio brenda DualDisc-eve

#### **Shënime mbi disqet**

Ky produkt është projektuar të riprodhojë disqe që janë konform me standardin e kompakt-diskut (CD). DualDisc-ët dhe disa nga disqet muzikore me teknologji për mbrojtjen e të drejtave të autorit nuk janë konform me standardin e kompaktdiskut (CD), prandaj mund të mos luhen nga ky produkt.

#### **Shënim mbi përdorimin e riprodhimit të BD-ve/DVD-ve**

Disa funksione përdorimi të riprodhimit të BD-ve/DVD-ve mund të jenë vendosur qëllimisht nga prodhuesit e softuerit. Duke qenë se ky luajtës i luan BD-të/DVD-të sipas përmbajtjes të projektuar të diskut nga prodhuesit e softuerit, disa veçori të riprodhimit mund të mos jenë të disponueshme.

#### **Shënim mbi BD/DVD-të me dy shtresa**

Figurat dhe zëri i riprodhuar mund të ndërpriten për një çast kur kalohet nga një shtresë në tjetrën.

#### **Kodi rajonal (vetëm për BD-ROM/DVD VIDEO)**

Luajtësi juaj ka një kod rajonal të printuar në pjesën e pasme të njësisë dhe do të luajë vetëm BD-ROM/ DVD VIDEO të etiketuara të njëjtat kode rajonale ose  $\left| \bigoplus \right|$ 

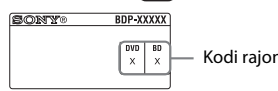

Kodi rajonal

### <span id="page-31-0"></span>**Llojet e skedarëve që mund të luhen**

#### **Video**

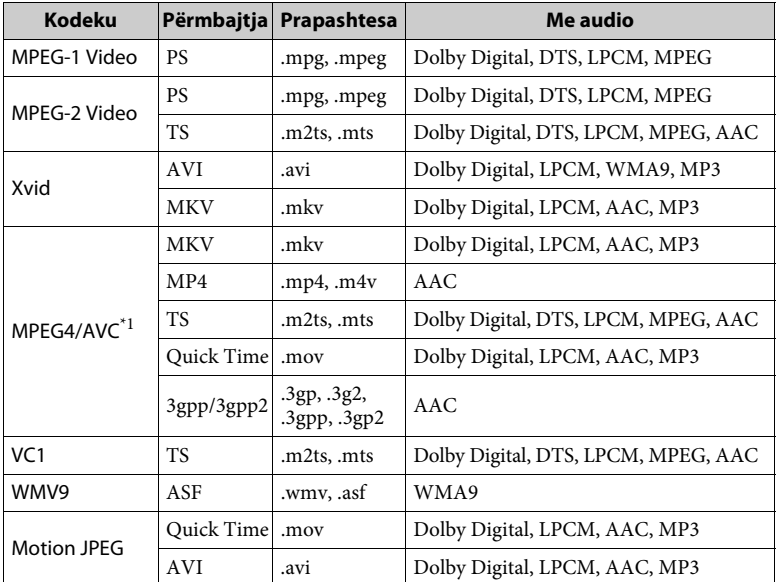

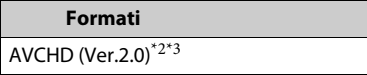

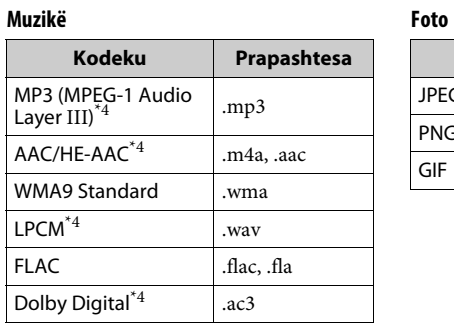

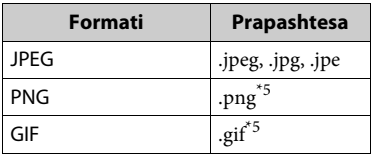

- Luajtësi mund të mbështesë AVC deri
- në nivelin 4.1.  $\ ^{*2}$  Luajtësi mund të mbështesë shpejtësi të
- kuadrove deri në 60 fps.  $\mbox{``}3$ Luajtësi luan skedarë të formatit AVCHD që janë regjistruar me një kamera dixhitale video, etj.

Disku i formatit AVCHD nuk do të luhet

- nëse nuk është finalizuar siç duhet. $^{\ast4}$ Ky luajtës mund të luajë skedarë të formatit
- ".mka".<br> $^{\ast}$  Luajtësi nuk luan skedarë të animuar PNG ose GIF.

#### $\boldsymbol{\omega}$

- Disa skedarë mund të mos luhen në varësi të formatit, kodimit ose kushteve të regjistrimit.
- Disa skedarë të redaktuar në kompjuter mund të mos luhen.
- Disa skedarë mund të mos jenë në gjendje të performojnë funksionin përshpejtim përpara ose përshpejtim prapa.
- Luajtësi nuk luan skedarë të koduar siç janë DRM dhe Lossless.
- Luajtësi mund të njohë skedarët ose dosjet e mëposhtme në BD, DVD, CD dhe pajisje USB:
	- deri në dosjet në shtresën e 9-të, duke përfshirë dosjen rrënjë
	- deri në 500 skedarë/dosje në një shtresë të vetme
- Luajtësi mund të mbështesë shpejtësi të kuadrove:
	- deri në 60 fps vetëm për AVCHD (MPEG4/AVC).
	- deri në 30 fps për kodekët e tjerë video.
- Luajtësi mund të mbështesë shpejtësi bit video deri në 40 Mbps.
- Luajtësi mund të mbështesë rezolucion video deri në 1920 x 1080.
- Disa pajisje USB mund të mos funksionojnë me këtë luajtës.
- Luajtësi mund të njohë pajisjet Mass Storage Class (MSC), pajisjet e klasës Still Image Capture Device (SICD), dhe tastierat me 101 butona.
- Për të shmangur dëmtimin e të dhënave ose dëmtimin e memories ose pajisjeve USB, fikeni luajtësin përpara se të lidhni ose hiqni memorien ose pajisjet USB.

• Luajtësi mund të mos luajë mirë skedarë video me shpejtësi bit të lartë në DATA CD. Rekomandohet që t'i luani skedarë të tillë duke përdorur DATA DVD ose DATA BD.

#### **Shënime mbi disqet**

• Për të mbajtur të pastër diskun, kapeni diskun nga cepat e tij. Mos e prekni sipërfaqen.

Pluhuri, shenjat e gishtave ose gërvishtjet në disk mund të bëjnë që ai të keqfunksionojë.

- Mos e ekspozoni diskun ndaj dritës së drejtpërdrejtë të diellit ose burimeve të nxehtësisë siç janë tubacionet e ajrit të nxehtë, ose mos e lini në një makinë të parkuar në dritë të drejtpërdrejtë dielli duke qenë se brenda makinës temperaturat mund të rriten në mënyrë të konsiderueshme.
- Pas luajtjes, ruajeni diskun në kutinë e tij.
- Pastroni diskun me një pëlhurë pastrimi. Fshijeni diskun duke filluar nga qendra

drejt skajeve.

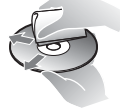

- Mos përdorni tretës si benzina, holluesit, pastruesit për disqe/ lente që blihen në dyqan, ose sprejët antistatikë që përdoren për disqet LP prej vinili.
- Nëse etiketën e diskut e keni printuar, lëreni të thahet përpara se ta luani.
- Mos përdorni disqet e mëposhtme.
	- Disqe për pastrimin e lenteve.
	- Disqe të një forme jo standarde (p.sh. në formë kartoline, zemre).
	- Disqe me etiketë ose letër të ngjitur mbi to.
	- Disqe që kanë të ngjitur shirit celofoni ose letër ngjitëse.
- Mos e riparoni anën e luajtjes së një disku për të hequr gërvishtjet e sipërfaqes.

#### **Numrat e kodeve për televizorët e kontrollueshëm**

Shtypni dhe mbani shtypur -TV- [**/**1, vendosni kodin e prodhuesit të televizorit duke përdorur butonat e numrave. Nëse listohet më shumë se një numër kodi, provoni t'i vendosni ato një nga një derisa të gjeni atë që funksionon me televizorin tuaj.

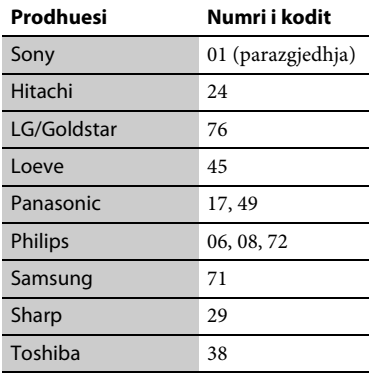

#### <span id="page-33-0"></span>**Lista e kodeve të gjuhëve**

Për detaje shihni [\[BD/DVD Viewing](#page-21-5)  [Settings\] \(Cilësimet e shikimit të](#page-21-5)  [BD/DVD\) \(faqe 22\)](#page-21-5). Shqiptimet e gjuhëve sipas ISO 639: standardi i vitit 1988 (E/F).

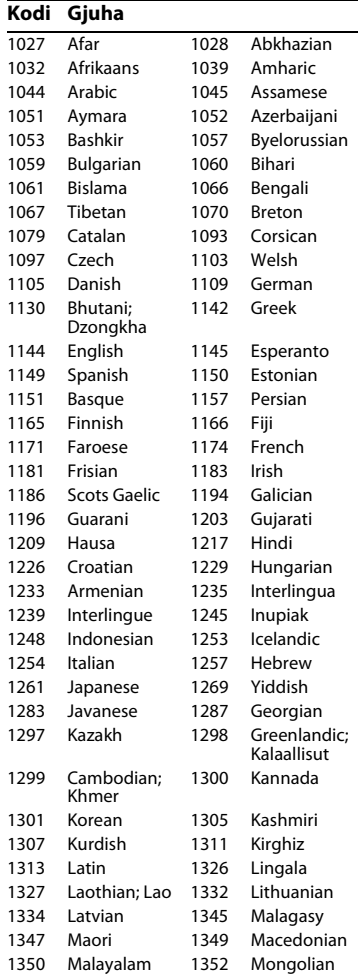

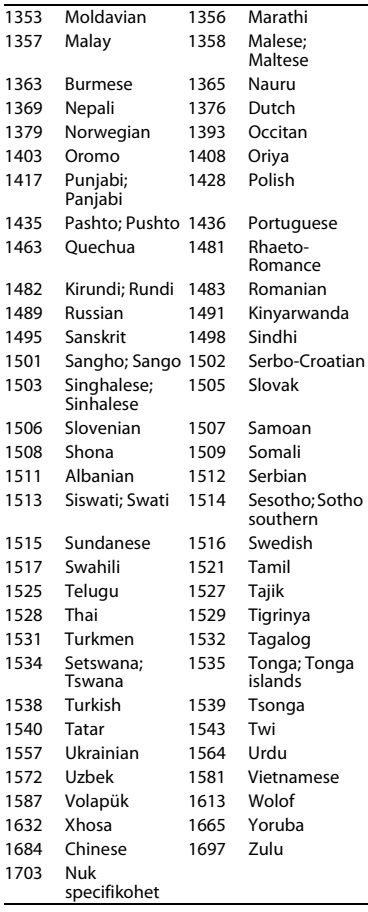

### **Kodi Gjuha Kontrolli prindëror/Kodi zonal**

Për detaje shihni [\[Parental Control](#page-22-3)  [Area Code\] \(Kodi zonal i kontrollit](#page-22-3)  [prindëror\) \(faqe 23\)](#page-22-3).

#### **Kodi Zona**

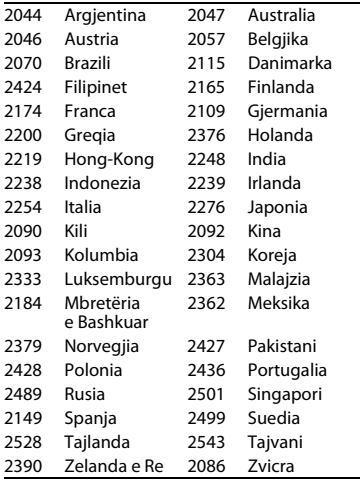

Softueri i këtij luajtësi mund të përditësohet në të ardhmen. Për informacione rreth ndonjë përditësimi të disponueshëm dhe për udhëzimet më të fundit të përdorimit, ju lutemi të vizitoni faqen e mëposhtme të internetit:

Për klientët në shtetet evropiane

http://support.sony-europe.com/

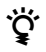

z Për të mësuar sekrete, këshilla dhe informacione të dobishme rreth produkteve dhe shërbimeve Sony ju lutemi vizitoni faqen: www.sony-europe.com/myproduct/

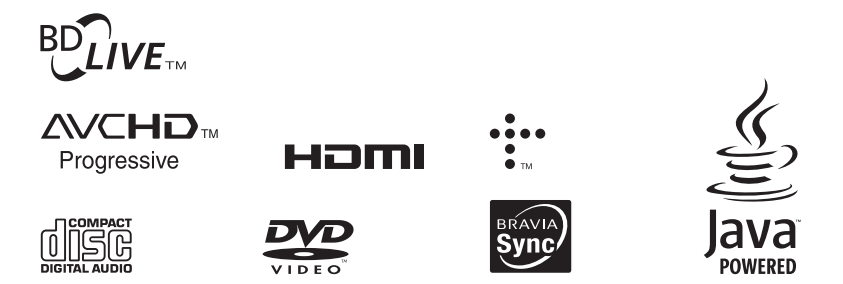

http://www.sony.net/

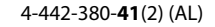

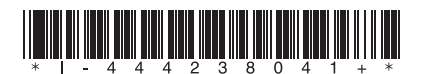